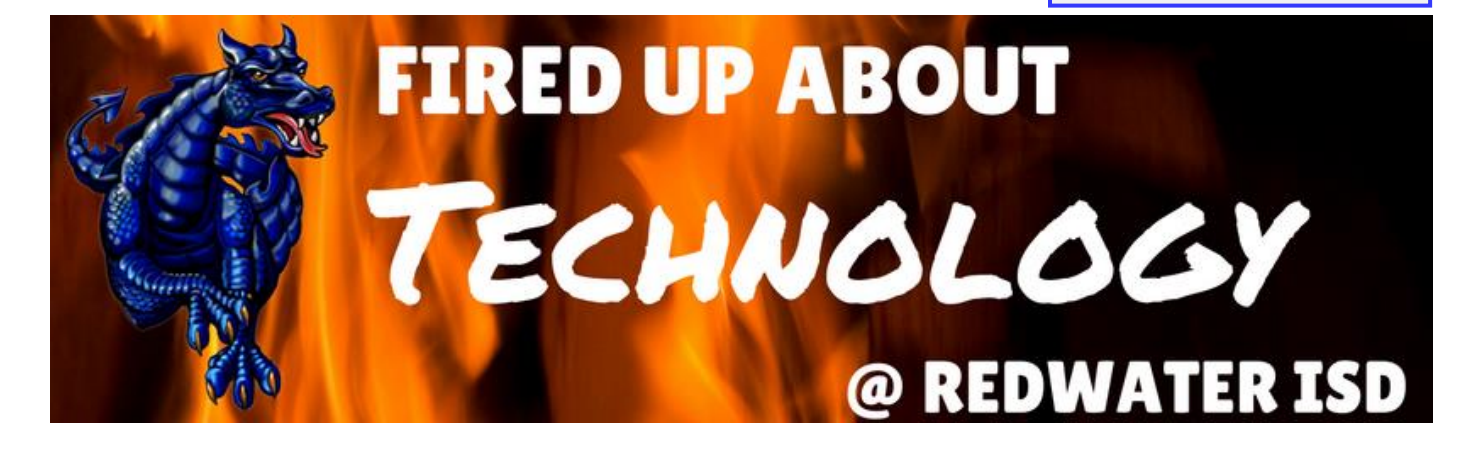

### Teacher on Fire at Redwater

Cristy Bobo has been teaching 4th grade English for 11 years at Redwater Middle School. Every week in her classroom, the students spend time reviewing their spelling words. Every Monday Ms. Bobo starts with a quick kinesthetic activity to spell out the words to get the students up and active. Then the students use their Chromebooks for the other spelling word activities. She

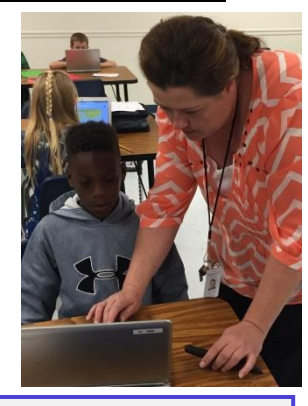

*I have several reasons why I like to use technology in my classroom. 1. Kids love it, and they seem to stay interested and focused on a lesson. 2. Sometimes it is easier to cover a topic with technology than with just lecture/lesson, because you are using different learning styles for each student. 3. It is easier to track progress, and you can have a report to fall back on when you use the computer for an assessment. 4. For me, it is just simply fun to teach them new skills that they use on a continual basis. They enjoy creating new projects and seeing the finished results. ~Cristy Bobo* 

does a variety of activities every week. One of the activities she uses is an interactive Google Slides presentation. On the first slide, the students select and drag the words in alphabetical order. Then on another slide, they sort the words according to amount of syllables. These activities allow students to work independently at their own pace and to check their own work when they are done. Her students are excited to learn their spelling words and eager to see what Ms. Bobo has planned for their review every week.

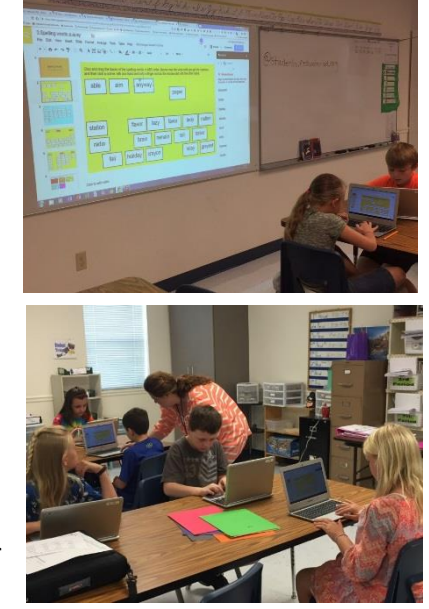

## Blazing Tools to Use in the Classroom

### $\bullet\bullet\bullet$ **Google Forms New Quiz Feature**

Google Forms has a new feature that allows you to create a quiz. The students submit their answers, and Google Forms will grade the quiz for you. There are options on how to send responses to the students.

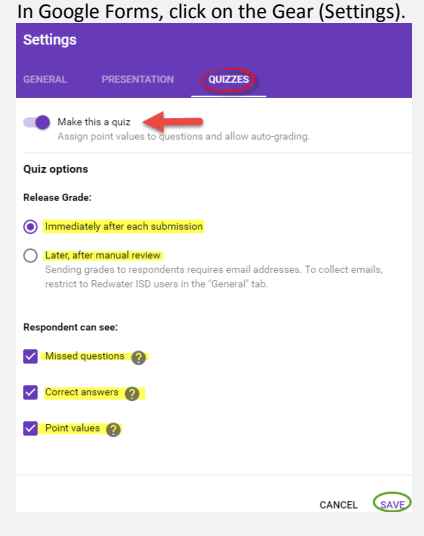

#### **To learn more about this new feature, view the video below.**

#### **Google Forms- [Self Grading Quizzes](https://www.youtube.com/watch?v=QKIU5zcwS4A)**

**For more assistance contact [ldaffern@redwaterisd.org.](mailto:ldaffern@redwaterisd.org)**

## Did You Know?

#### Chromebook Shortcuts

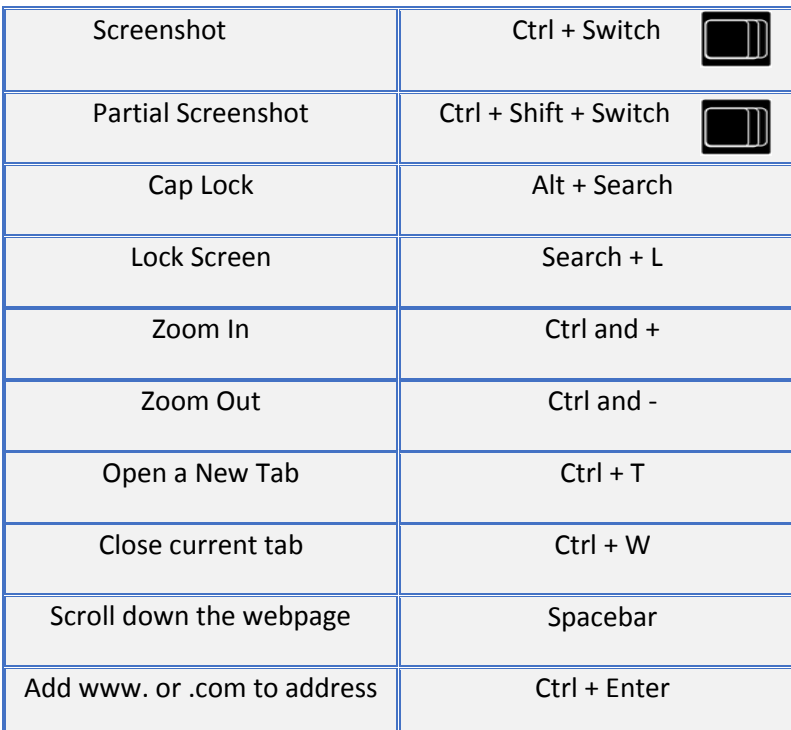

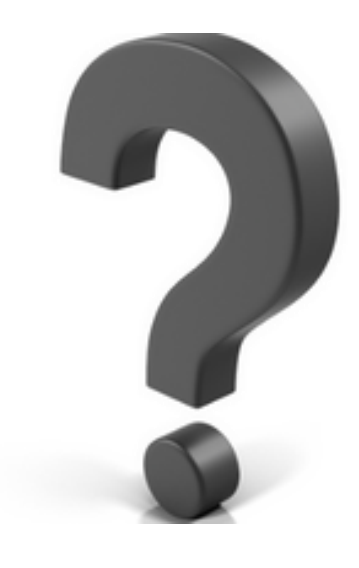

# $Ctrl + alt + ?$

will give you a popup box listing all keyboard shortcuts.

For more Chromebook Shortcuts, click here.

For Chromebook help and tips, select [Technology Guides and Tutorials](http://www.redwaterisd.org/page/78600_2) under Technology on our website.

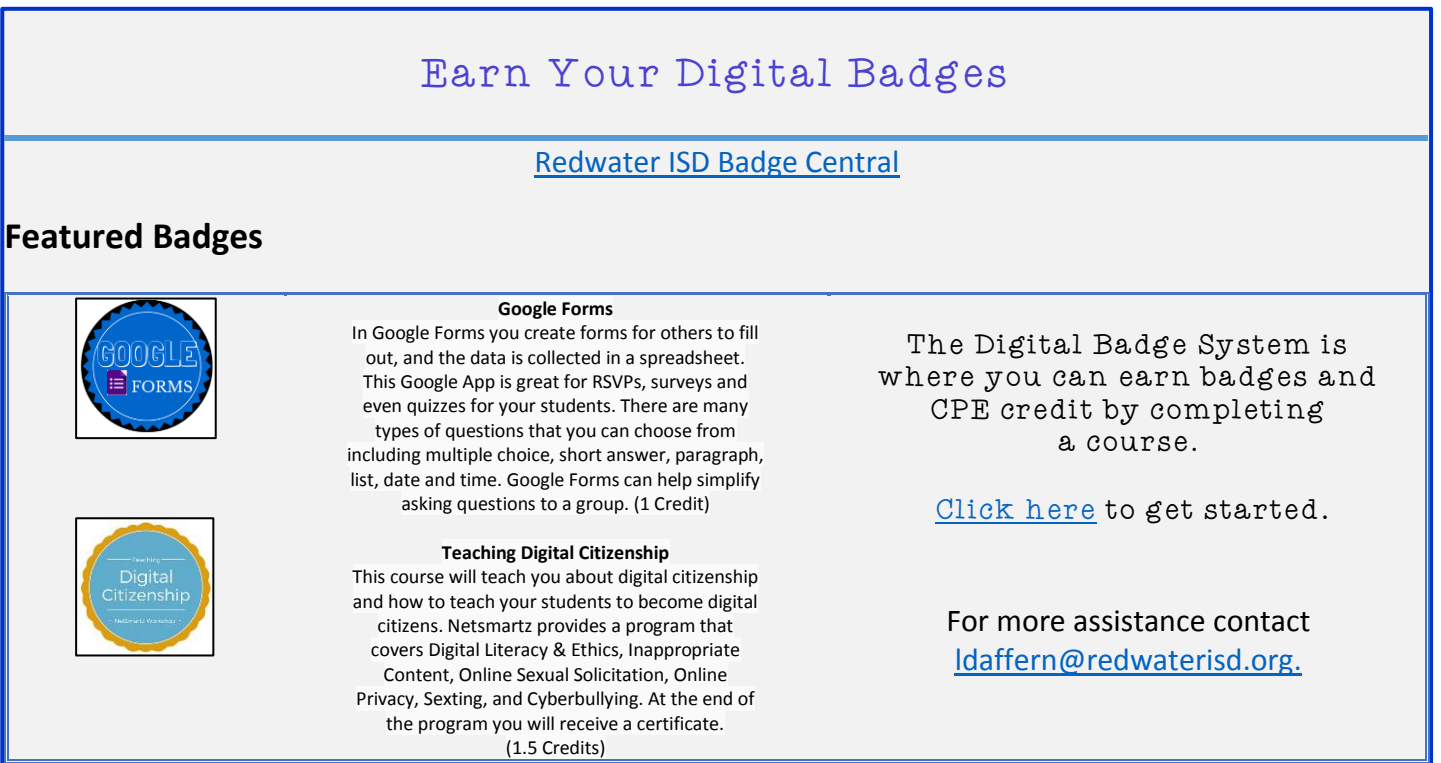